## **QuickBuilder PID Reference**

### **Doc. No. 951-530031-006**

© 2010 Control Technology Corp.

25 South Street Hopkinton, MA 01748

Phone: 508.435.9595 Fax: 508.435.2373

Thursday, March 18, 2010

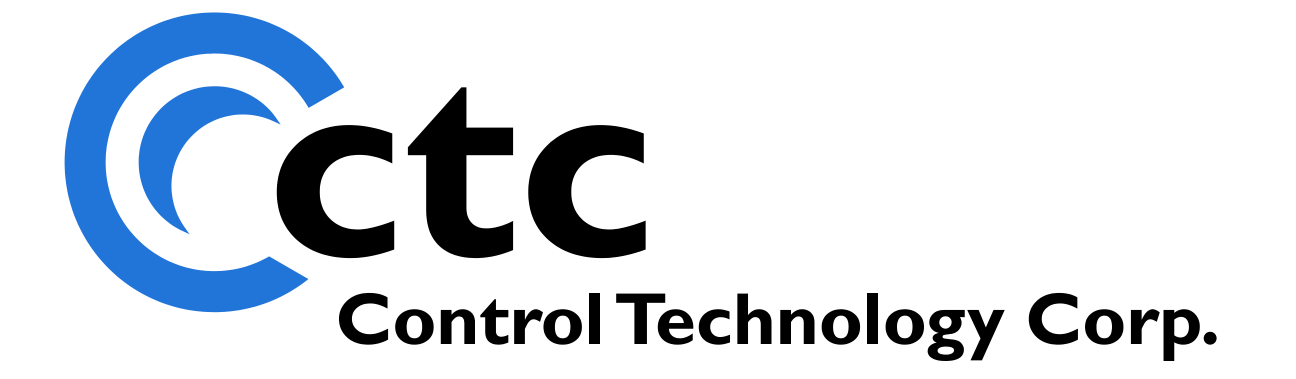

## **Table of Contents**

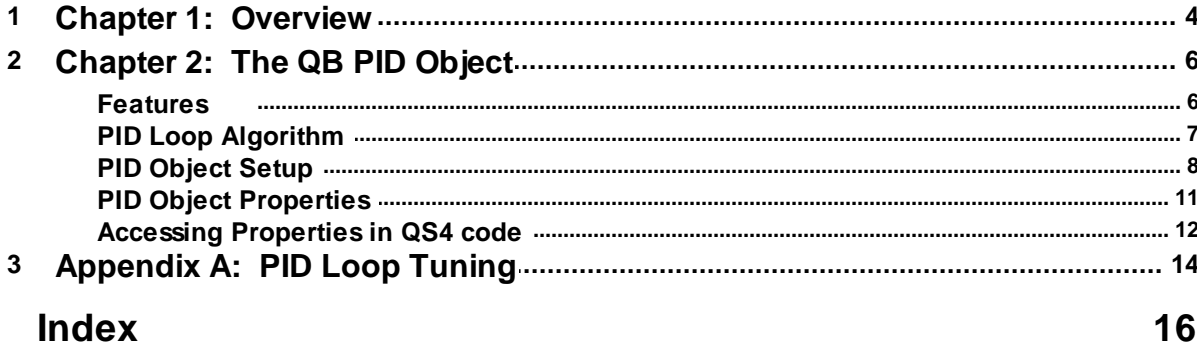

#### **QuickBuilder PID Reference Guide**

*Copyright © 2004 - 2010 Control Technology Corp. All Rights Reserved.*

Control Technology Corp. 25 South Street Hopkinton, MA 01748 Phone: 508.435.9595 • Fax 508.435.2373

Document No. 951-530031-006

**WARNING:** Use of CTC Controllers and software is to be done only by experienced and qualified personnel who are responsible for the application and use of control equipment like the CTC controllers. These individuals must satisfy themselves that all necessary steps have been taken to assure that each application and use meets all performance and safety requirements, including any applicable laws, regulations, codes and/or standards. The information in this document is given as a general guide and all examples are for illustrative purposes only and are not intended for use in the actual application of CTC product. CTC products are not designed, sold, or marketed for use in any particular application or installation; this responsibility resides solely with the user. CTC does not assume any responsibility or liability, intellectual or otherwise for the use of CTC products.

The information in this document is subject to change without notice. The software described in this document is provided under license agreement and may be used and copied only in accordance with the terms of the license agreement. The information, drawings, and illustrations contained herein are the property of Control Technology Corporation. No part of this manual may be reproduced or distributed by any means, electronic or mechanical, for any purpose other than the purchaser's personal use, without the express written consent of Control Technology Corporation. Products that are referred to in this document may be either trademarks and/or registered trademarks of the respective owners. The publisher and the author make no claimto these trademarks.

While every precaution has been taken in the preparation of this document, the publisher and the author assume no responsibility for errors or omissions, or for damages resulting fromthe use of information contained in this document or fromthe use of programs and source code that may accompany it. In no event shall the publisher and the author be liable for any loss of profit or any other commercial damage caused or alleged to have been caused directly or indirectly by this document.

The information in this document is current as of the following Hardware and Firmware revision levels. Some features may not be supported in earlier revisions. See [www.ctc-control.com](http://www.ctc-control.com) for the availability of firmware updates or contact CTC Technical Support.

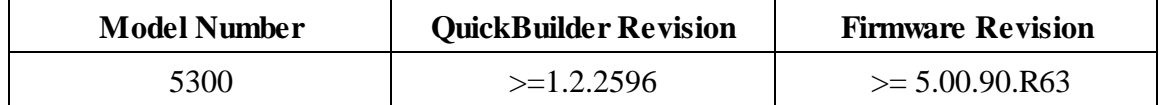

#### <span id="page-3-0"></span>**1 Chapter 1: Overview**

This document details the operation of QuickBuilder's PID object. The main purpose of this guide is to document the PID loop object used by QuickBuilder on Blue Fusion 5300 series controllers so that experienced users can best apply it in their applications. PID objects are set up using the QuickBuilder Automation Suite and then downloaded to a Blue Fusion Model 5300 controller. The PID object allows the Model 5300 automation controller to precisely control temperature, pressure, flow or even simple motion applications. (Note: for most motion control applications, CTC recommends using a dedicated motion module such as the M3-40 series).

#### What is a PID loop?

The termPID stands for **P**roportional plus **I**ntegral and **D**erivative control. The PID control loop is ideal for applications where a desired setpoint value needs to be accurately maintained by the output (known as a "Process Variable") of a control system even when the control system experiences load disturbances and / or measurement noise. And, most importantly for industrial applications, a PID loop when properly tuned will reduce the error between the setpoint and the process variable in the minimumpossible time.

The PID loop does this by measuring the output of the process via some type of feedback sensor and then calculating the difference (error) between the output and the setpoint. If an error exists, the controller tries to minimize this error by adjusting the output to bring the process closer to the desired setpoint.

PID loops are calculated repetitively at precise intervals and are able to use the history of error information measured during previous cycles to determine how best to adjust the output in the current cycle. The way in which the PID loop parameters are set up will determine how the loop responds to a measured error. If the loop parameters are set too aggressively (under damped), it may cause the process to become unstable and oscillate. If the loop parameters are not aggressive enough (over damped), the systemmay require too much time to return to the setpoint.

The following diagramshows how a basic PID loop is calculated.

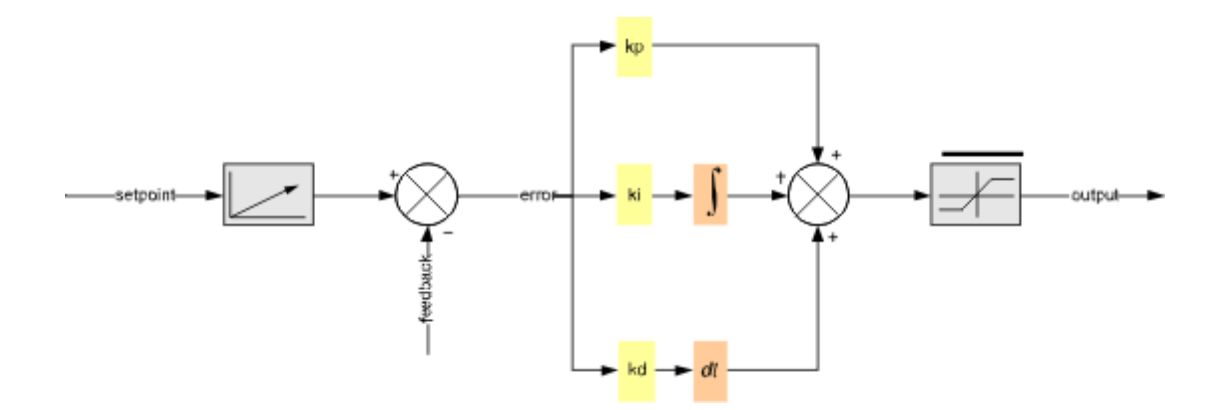

As can be seen fromthis diagram, the aggressiveness of the output response is directly controlled by the P, I, and D factors.

The **Proportional** factor gives an immediate response that is directly proportional to the error. The larger in magnitude *kp* is, the greater the response to an error.

The **Integral** factor is the termthat allows the PID loop to eliminate steady-state errors. Increasing the value for *ki* will allow the error to be eliminated more quickly, but may also result in overshoot of the desired setpoint value.

The **Derivative** factor gives the PID loop a "forward looking" input since it is based on the slope of the error. A larger value for *kd* will reduce overshoot and settling time, but will also make the systemless responsive to short termdisturbances.

Setting and adjusting the PID parameters is called tuning. While systems can be successfully tuned by trial and error, better results are obtained by personnel experienced with both the process to be controlled and PID loop tuning methods. For more information on tuning, see AppendixA.

#### <span id="page-5-0"></span>**2 Chapter 2: The QB PID Object**

#### <span id="page-5-1"></span>**2.1 Features**

The PID Object in QuickBuilder allows users to set up very sophisticated high performance PID loops on the Model 5300 automation controller. The QB PID Object has many advantages over more simplistic PID loop implementations. Some of the key features are outlined below:

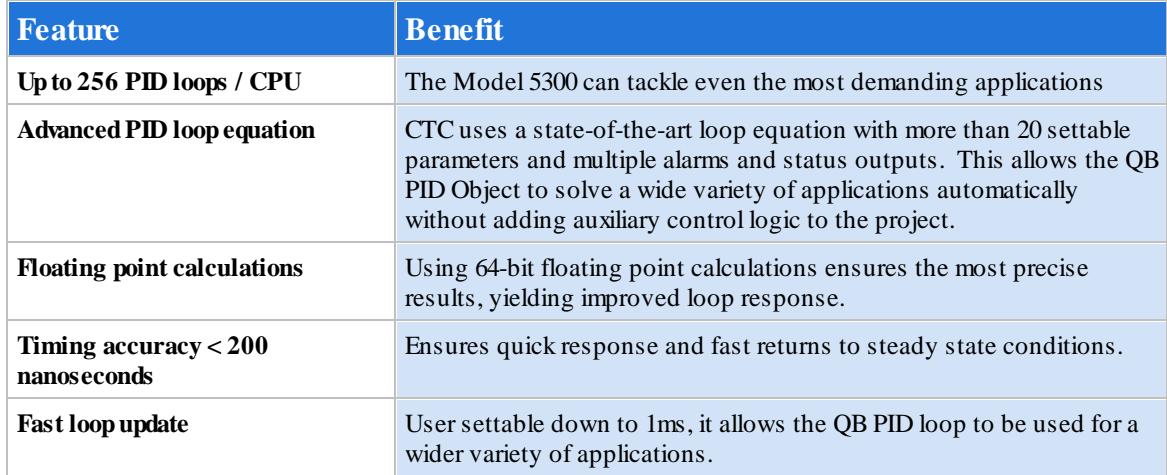

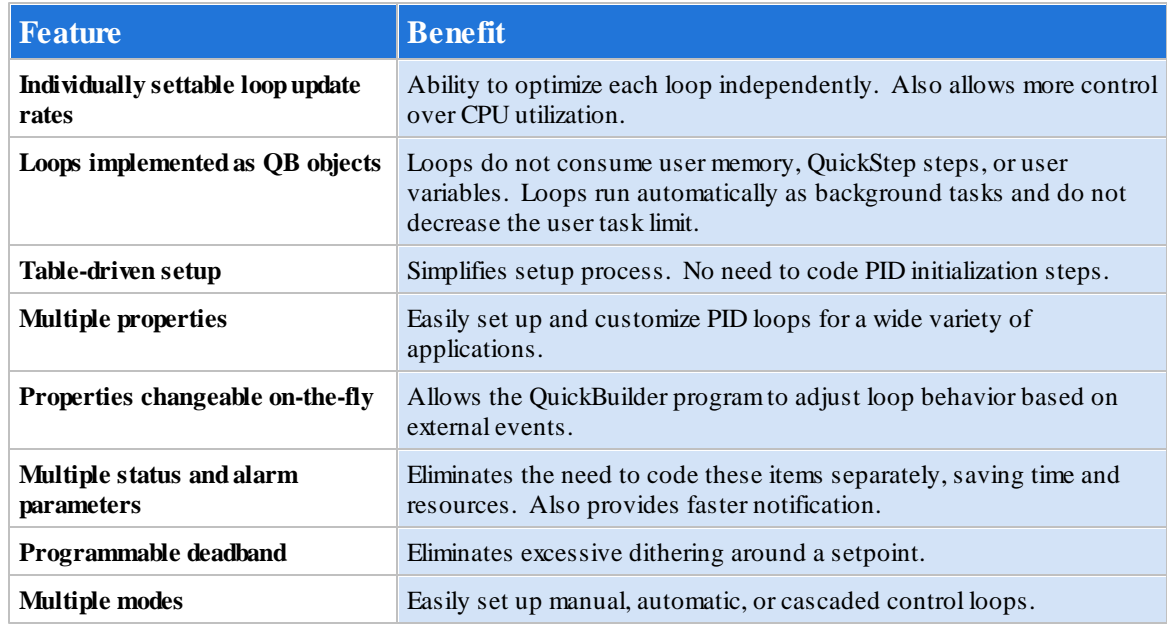

**6**

#### <span id="page-6-0"></span>**2.2 PID Loop Algorithm**

The actual loop algorithmused by the PID object is shown in the diagrams below. In the next section we will explain the process of adding a PID loop to a controller. Following the setup section we will define all of the parameters and variables shown in the PID diagram.

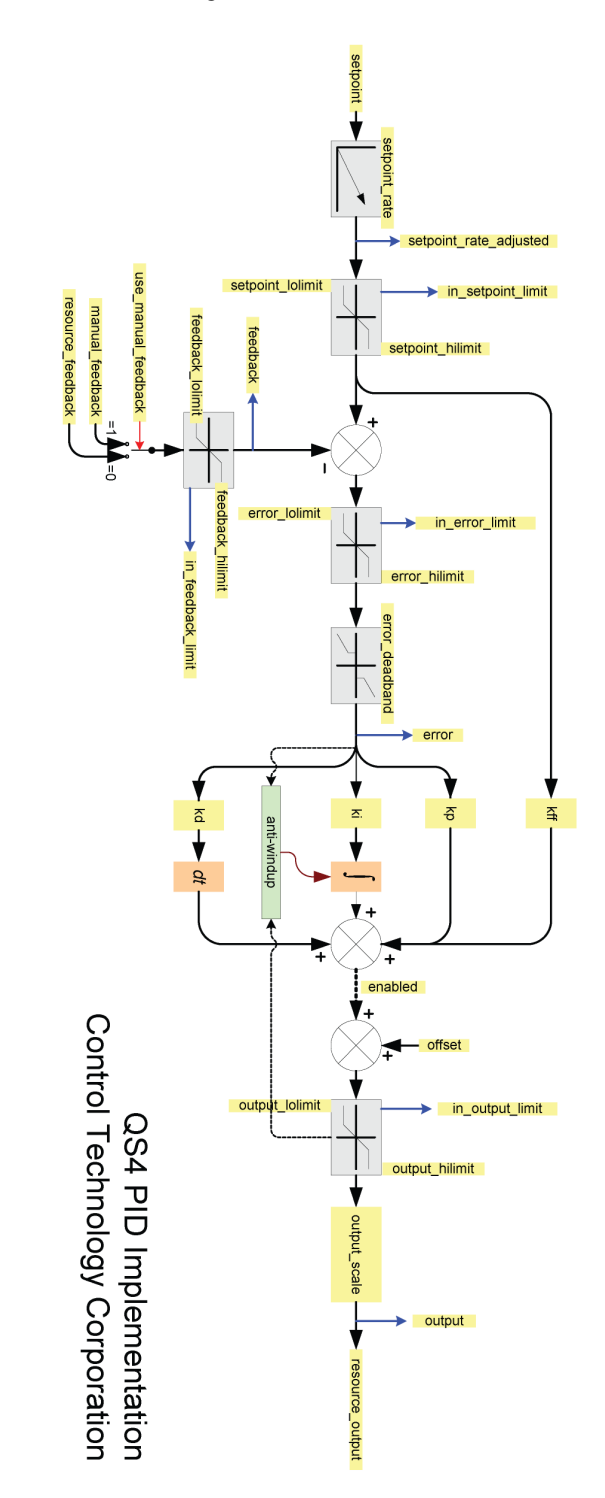

#### <span id="page-7-0"></span>**2.3 PID Object Setup**

Adding a PID object to your QuickBuilder project is easy. PID objects are associated and linked to Model 5300 CPU processors. To add a PID loop, simply click on the controller icon in the Resources window to select the destination controller for the PID loop.

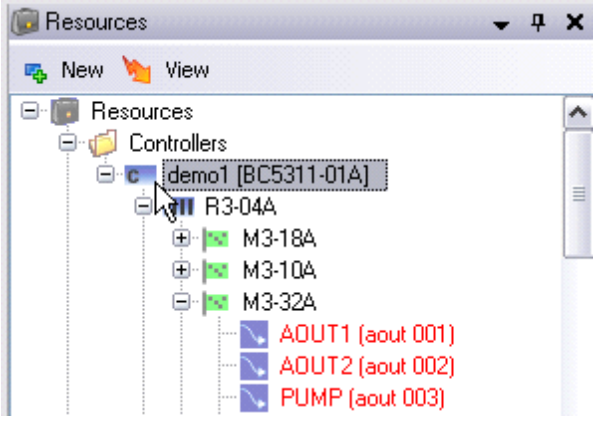

Then go to the **New** menu itemand add a PID Object.

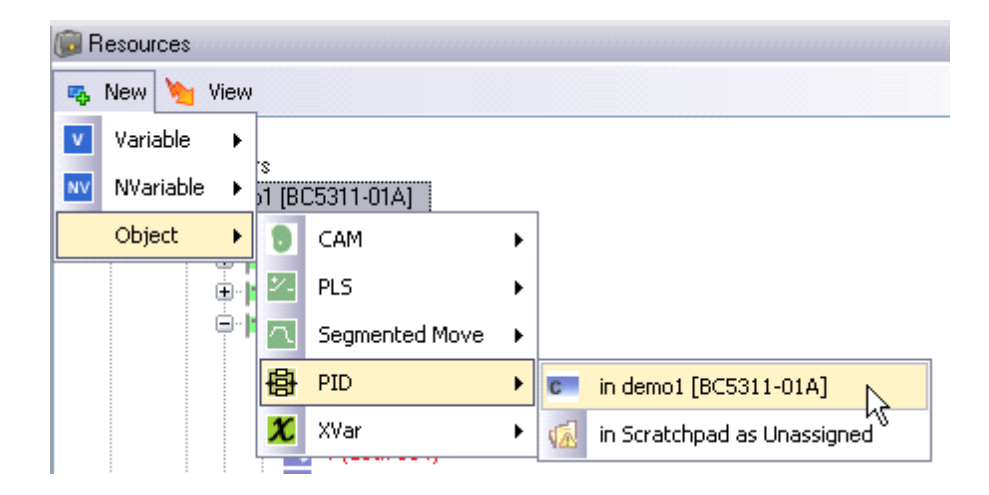

At this point a new PID loop object will be added to the selected controller. The PID object should now be given a meaningful name and then you will be ready to set up its parameters.

*QuickBuilder PID Reference*

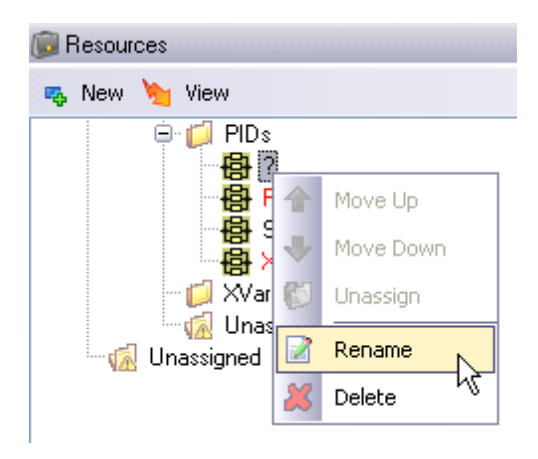

For this example, we will name the PID object "New\_PID." Just like the other resources in the Resource window, when you highlight a PID Object, its properties are automatically brought up in the Properties window. The screen capture on the following page shows the Properties window for our New\_PID.

You will notice that all of the Object Properties are preloaded with default values except for *resource\_feedback* and *resource\_output*. These properties must be associated with actual controller resources, and a pop-up selection window is provided for this purpose.

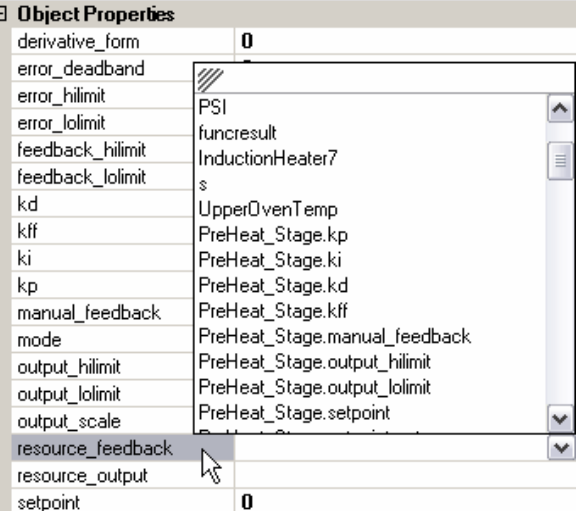

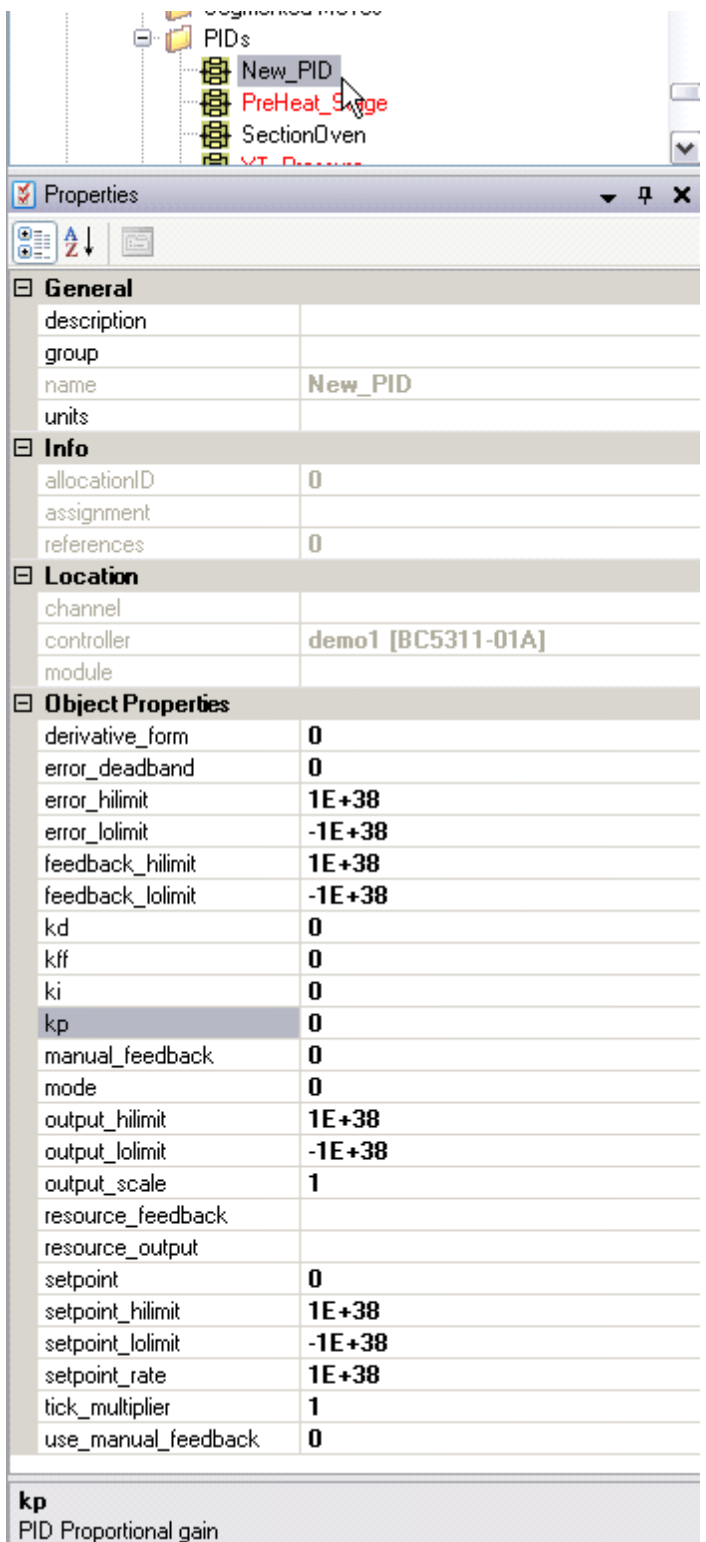

**The Properties window for New\_PID**

#### <span id="page-10-0"></span>**2.4 PID Object Properties**

The following properties can be set in the Properties window of QuickBuilder. Most can also be altered in QS4 code as well through *dot property notation*:

pidname.property

**Only items marked[REQUIRED] needbe filledin. All other parameters are optional andneedonly be applied where they improve or are requiredfor the process.**

- derivative form: When this parameter is set to a non-zero value, the PID algorithm is followed by an  $\bullet$ additional derivative. This is used when the process being controlled is self-integrating.
- **error\_deadband**: This value controls when the loop ignores small values of *error*. The absolute-value of the *error* is compared to the value specified. If the absolute error value is less than or equal to this value, the *error* for this update is set to be zero.
- **enabled**: Controls whether or not the PID loop is active. When set to a zero value, the loop is effectively disabled, since only the *ofset* is routed to the output limiter.
- **error** hilimit: Limits the maximum value of the error fed into the PID equation.
- **error** lolimit: Limits the minimum value of the error fed into the PID equation.
- **feedback\_hilimit**: Limits the maximumvalue of the feedback signal fed into the error calculation.
- **feedback\_lolimit**: Limits the minimumvalue of the feedback signal fed into the error calculation.
- **integrator** unwind constant: A factor that determines how fast the integrator should self-discharge when either the *output* is in limit or the value for *ki* is set to 0.

A value of 1.00 (the maximum) means that the integrator should hold its last value and not discharge in those two cases. A value >0 but <1 discharges the integrator by multiplying the integrator by that value each update.

- **kd**: Constant that determines the derivative gain.
- **kff**: Constant that determines the feed-forward gain. Provides improved response when the setpoint value is changed.
- **ki**: Constant that determines the integral gain.
- **kp**: Constant that determines the proportional gain.
- **manual\_feedback**: The value that is used in place of *resource\_feedback* when the *use\_manual\_feedback* parameter is set equal to a non-zero value.
- **mode**: Reserved for future use.
- **offset**: Offsets the generated output value. Can be used in conjunction with *enabled* to force the output of the PID to a specific value (by setting *enabled* to 0 and the value to force the PID output to into the property *ofset*).
- **output\_hilimit**: Limits the maximum value of the PID loop output (before output scaling).
- **output\_lolimit**: Limits the minimumvalue of the PID loop output (before output scaling).
- **output** scale: The PID output is multiplied by this value to get the *resource* output value. Setting this equal to -1 effectively negates the output value when required.
- **resource feedback**: This is the controller resource used for feedback to the PID loop. **[REQUIRED]**
- $\bullet$ **resource** output: This is the controller resource connected to the scaled output of the PID loop. **[REQUIRED]**
- **setpoint**: The desired initial value for the setpoint.
- **setpoint** hilimit: Limits the maximum allowable value for the setpoint.
- **setpoint\_lolimit**: Limits the minimumallowable value for the setpoint.
- **setpoint\_rate**: Limits the rate at which a change in setpoint is presented to the system(/sec).
- **tick\_multiplier**: All Model 5300 CPU modules have a settable tick rate (default tick = 50ms) that is used to limit how fast it performs certain operations such as filtering analog I/O points. The PID update rate = (controller tick) \* (tick\_multiplier).
- **use\_manual\_feedback**: If set = 0, then *resource\_feedback* is used. If set = 1, then *manual\_feedback* is used.

#### <span id="page-11-0"></span>**2.5 Accessing Properties in QS4 code**

The screen shot below shows *dot properties* for a PID object named "pid1" being accessed in the Code window of QuickBuilder. This is a very powerful feature of the PID object that lets the application designer manipulate most aspects of the PID loop under programcontrol. The selection boxshown below pops up automatically as soon as the period key is pressed after typing a PID object name. Dot properties enable object properties to be accessed directly in code. For example, pi dOne. r at e refers to the loop rate of the PID object named pi dOne.

Note that the bubble help also tells what type of variable is used for the property: in this case *setpoint* is a read/ write floating point value.

The properties listed below can only be accessed in QuickBuilder code via the dot properties. They cannot be set in the Property Window, as they are read-only values, or they are computed on-the-fly by the PID loop.

- **error**: Current (nth value) calculated error value after limiting and deadband.
- **error0**: Previously (n-1) calculated error value after limiting and deadband.
- **error1**: Previously (n-2) calculated error value after limiting and deadband.
- **feedback**: Current value of feedback (manual or resource) after limiting.
- **in\_error\_limit**: True when the error value is currently being limited.
- **in feedback limit**: True when the feedback value is currently being limited.
- **in\_output\_limit**: True when the output value is currently being limited.
- **in setpoint limit:** True when the setpoint value is currently being limited.
- **integrator**: The current value of the integrator (derivate-form=0 only).
- **iperiod**: An internal PID value used to determine the PID period.
- **output**: Value of the PID output after scaling and limiting.
- **pcount:** PID processed counter holds the number of times the PID loop has run.
- **period**: the actual PID period (sec) a computed read-only value.
- **rate**: the actual PID rate  $(Hz)$  a computed read-only value.
- **setpoint rate adjusted:** The rate-adjusted setpoint value.
- subtick: PID sub tick counts up to tick\_multiplier.

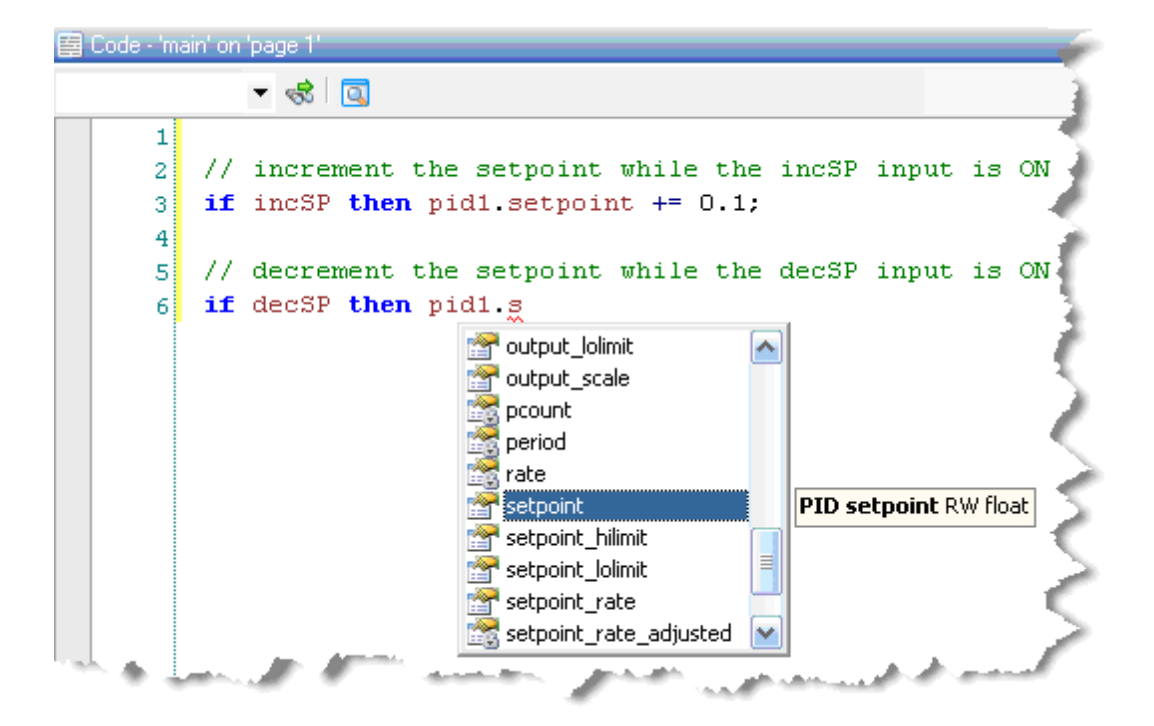

Here is an example of dot properties in QS4 code:

#### <span id="page-13-0"></span>**3 Appendix A: PID Loop Tuning**

The following table gives general guidelines as to the effect of changing the PID tuning gains.

This is only a general guideline, because there are interdependencies between these variables and changing one will impact the other two.

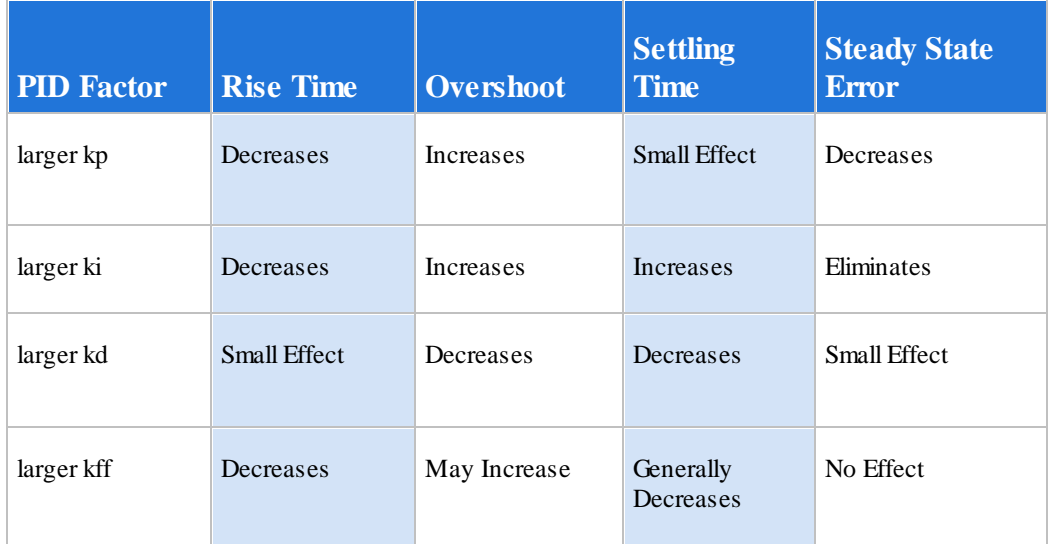

#### Tuning Response Curves

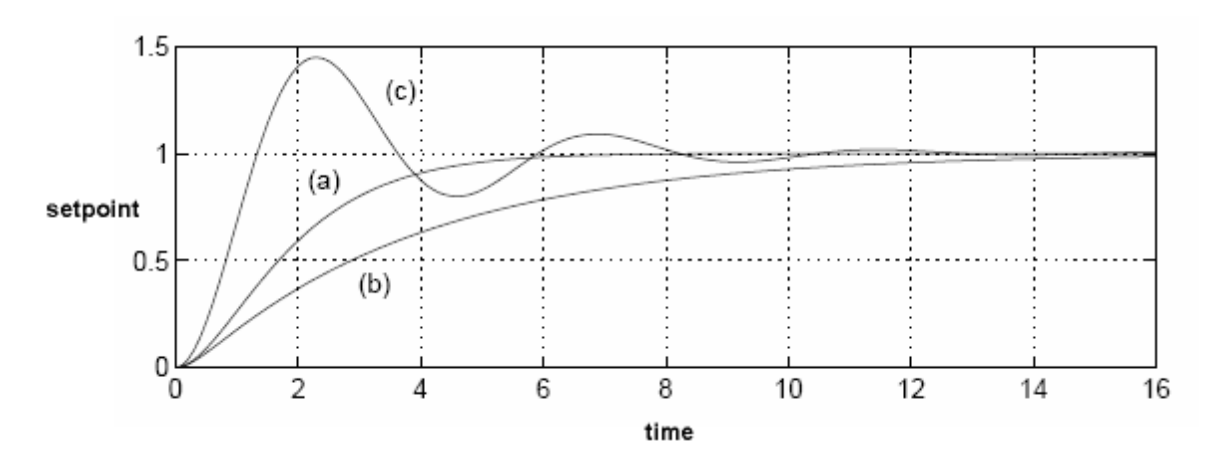

The plot above shows the systemresponse based on three different tuning setups based on a setpoint change from0 to 1.

- **a) Critically Damped:** The optimally tuned systemis shown in curve (a). This systemis said to be critically damped. It does not overshoot the setpoint value and settles quickly (6 seconds) at the new setpoint value**.**
- **b) Over Damped:** Curve (b) shows a systemthat is over damped. It does not overshoot the setpoint; however, it takes too long to reach the desired setpoint**.**

**c) Under Damped:** Curve (c) shows a systemthat is under damped. It overshoots the setpoint and then oscillates around the setpoint**.**

# **Index**

## **- P -**

PID: definition 4 diagram 4 loop 4 theory 4 variables 4

## **- Q -**

QuickBuilder PID: features 6 PID loop algorithm 7 PID object 8 PID object, properties 11, 12 PID tuning 14